Документ подписан прос<u>той электронной подписью</u><br>Информация о владовосхдарственное аккредитованное не<mark>коммерческое частное образовательное</mark> **учреждение высшего образования** <sub>Должность: ректо**%Академия маркетинга и социально-ин</mark>формационных технологий – ИМСИТ»**</sub> **(г. Краснодар)** 4237c7ccb9b9e111bbaf1f4fcda9201d015c4dbaa12**\$#AH7\QX\BQAkaдемия ИМСИТ)** Информация о владельце: ФИО: Агабекян Раиса Левоновна Дата подписания: 31.05.2023 11:02:06 Уникальный программный ключ:

УТВЕРЖДАЮ

Проректор по учебной работе, доцент

\_\_\_\_\_\_\_\_\_\_\_\_\_\_Н.И. Севрюгина

17 апреля 2023 г.

## **Б1.В.ДВ.05.02**

# **Информационно-аналитическая работа в органах власти**

## рабочая программа дисциплины (модуля)

Закреплена за кафедрой **Кафедра математики и вычислительной техники** Учебный план Направление 38.03.04 Государственное и муниципальное управление зачеты 5 Виды контроля в семестрах: самостоятельная работа 59,8 аудиторные занятия 48 Общая трудоемкость Часов по учебному плану **3 ЗЕТ** Форма обучения **очная** Квалификация **бакалавр** 108 в том числе: контактная работа во время

#### **Распределение часов дисциплины по семестрам**

промежуточной аттестации (ИКР)  $0$ 

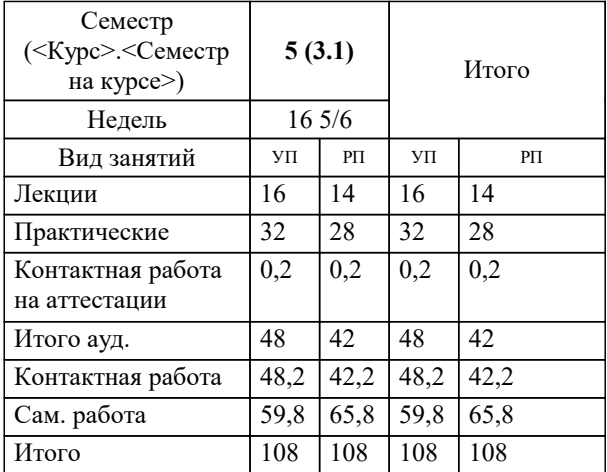

УП: 38.03.04 ГМУ 3+20.plx стр. 2

Программу составил(и): *к.т.н., доцент, Цебренко К.Н.*

Рецензент(ы): *д.т.н., профессор кафедры информационных систем и программирования КубГТУ., Видовский Л.А.*

**Информационно-аналитическая работа в органах власти** Рабочая программа дисциплины

разработана в соответствии с ФГОС ВО: Федеральный государственный образовательный стандарт высшего образования по направлению подготовки 38.03.04 ГОСУДАРСТВЕННОЕ И МУНИЦИПАЛЬНОЕ УПРАВЛЕНИЕ (уровень бакалавриата) (приказ Минобрнауки России от 10.12.2014 г. № 1567)

Направление 38.03.04 Государственное и муниципальное управление составлена на основании учебного плана: утвержденного учёным советом вуза от 13.04.2020 протокол № 8.

**Кафедра математики и вычислительной техники** Рабочая программа одобрена на заседании кафедры

Протокол от 14.04.2022 г. № 8

Зав. кафедрой Аникина Ольга Владимировна

Согласовано с представителями работодателей на заседании НМС, протокол №9 от 17 апреля 2023 г.

Председатель НМС проф. Павелко Н.Н.

#### **1. ЦЕЛИ ОСВОЕНИЯ ДИСЦИПЛИНЫ (МОДУЛЯ)**

1.1 Обучение магистров во время аудиторных и самостоятельных занятий способам эффективного использования информационных технологий для решения профессиональных задач оптимальными способами.

Задачи: сформировать у будущих магистров комплекс современных знаний и навыков компьютерных пользователей, способных самостоятельно находить информацию о наиболее эффективных и перспективных путях использования управленческого потенциала информационно-аналитических ресурсов и технологий; обучить магистров использовать возможности разнообразных программных продуктов для эффективного решения стандартных задач управленческой практики; сформировать профессиональные знания по вопросам общих характеристик проблем, функций и задач органов управления, понятия качества и эффективности реализации задач и функций органов управления, современных возможностей информационно-аналитических технологий для повышения качества и эффективности управленческих решений; обучить навыкам, необходимым для дальнейшего самообразования с использованием ИКТ.

#### **2. МЕСТО ДИСЦИПЛИНЫ (МОДУЛЯ) В СТРУКТУРЕ ОБРАЗОВАТЕЛЬНОЙ ПРОГРАММЫ**

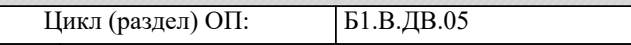

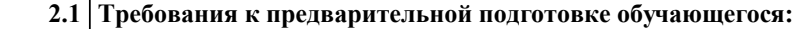

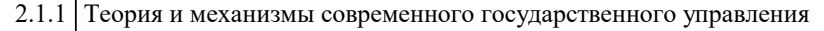

2.1.2 Социология управления

2.1.3 Правовое обеспечение государственного и муниципального управления

**2.2 Дисциплины (модули) и практики, для которых освоение данной дисциплины (модуля) необходимо как предшествующее:**

- 2.2.1 Государственная политика и управление на региональном уровне
- 2.2.2 Кадровое обеспечение муниципального управления

2.2.3 Практикум по управлению проектной деятельностью в органах власти и организациях

#### **3. ФОРМИРУЕМЫЕ КОМПЕТЕНЦИИ, ИНДИКАТОРЫ ИХ ДОСТИЖЕНИЯ и планируемые результаты обучения**

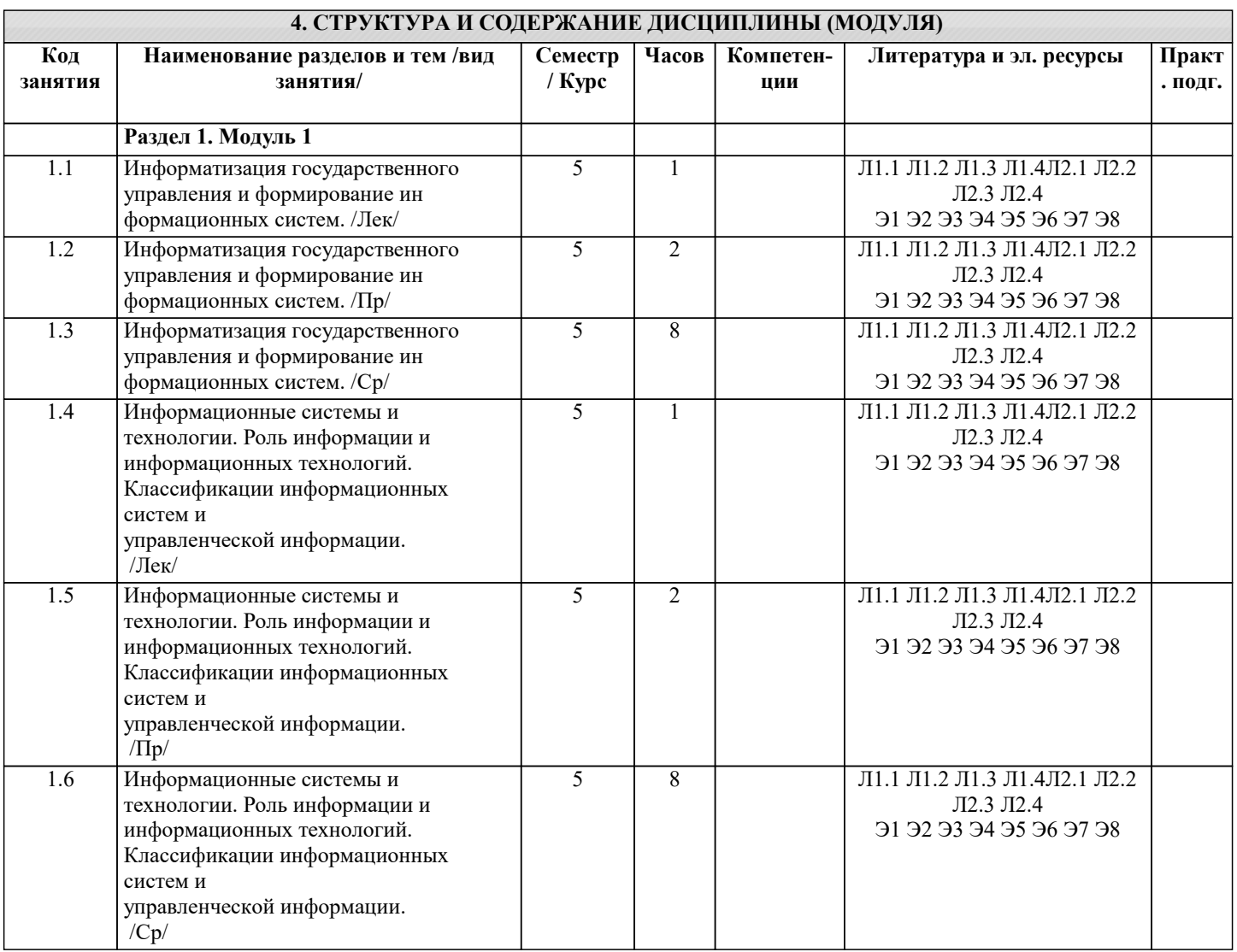

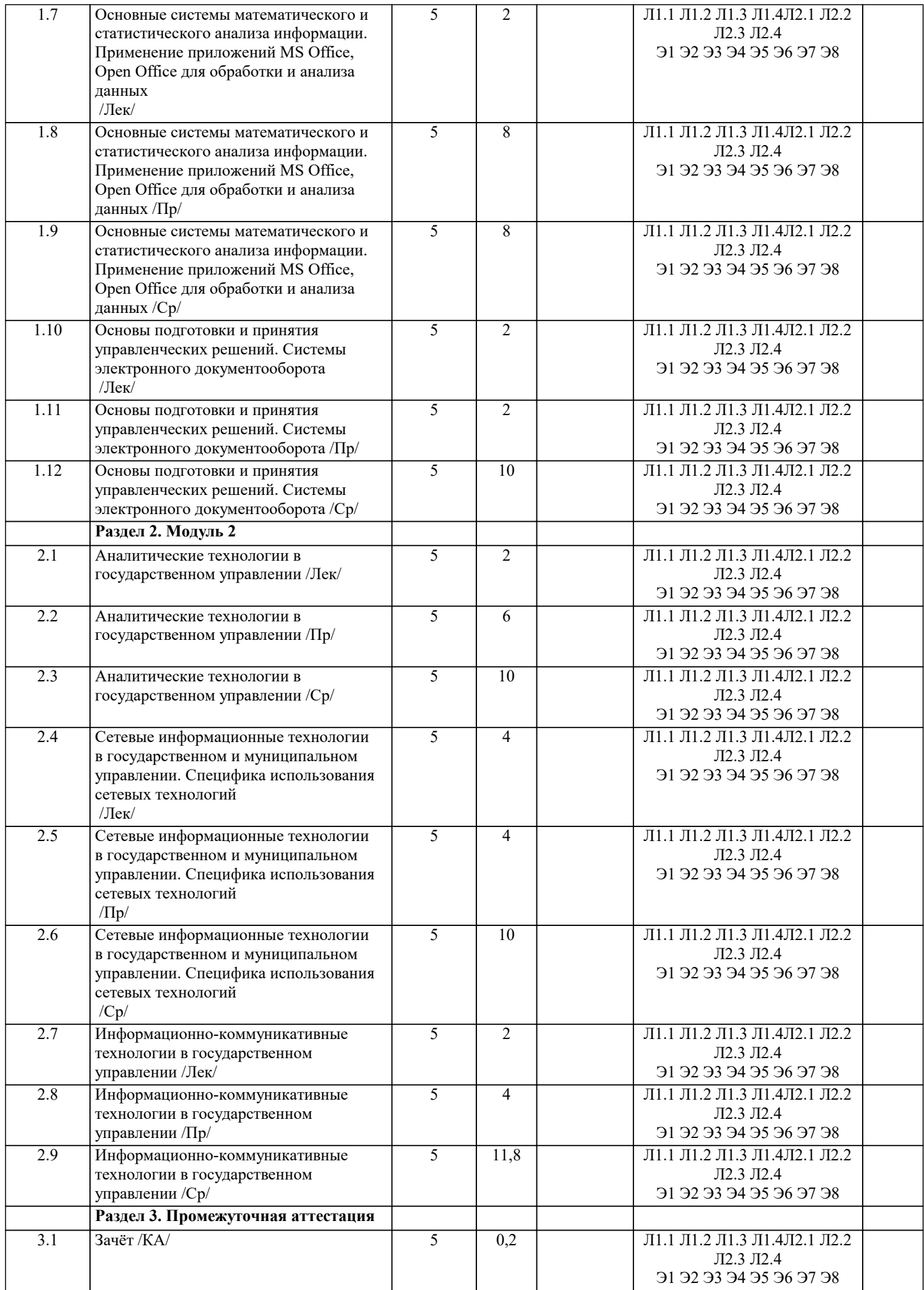

### **5. ОЦЕНОЧНЫЕ МАТЕРИАЛЫ**

#### **5.1. Контрольные вопросы и задания**

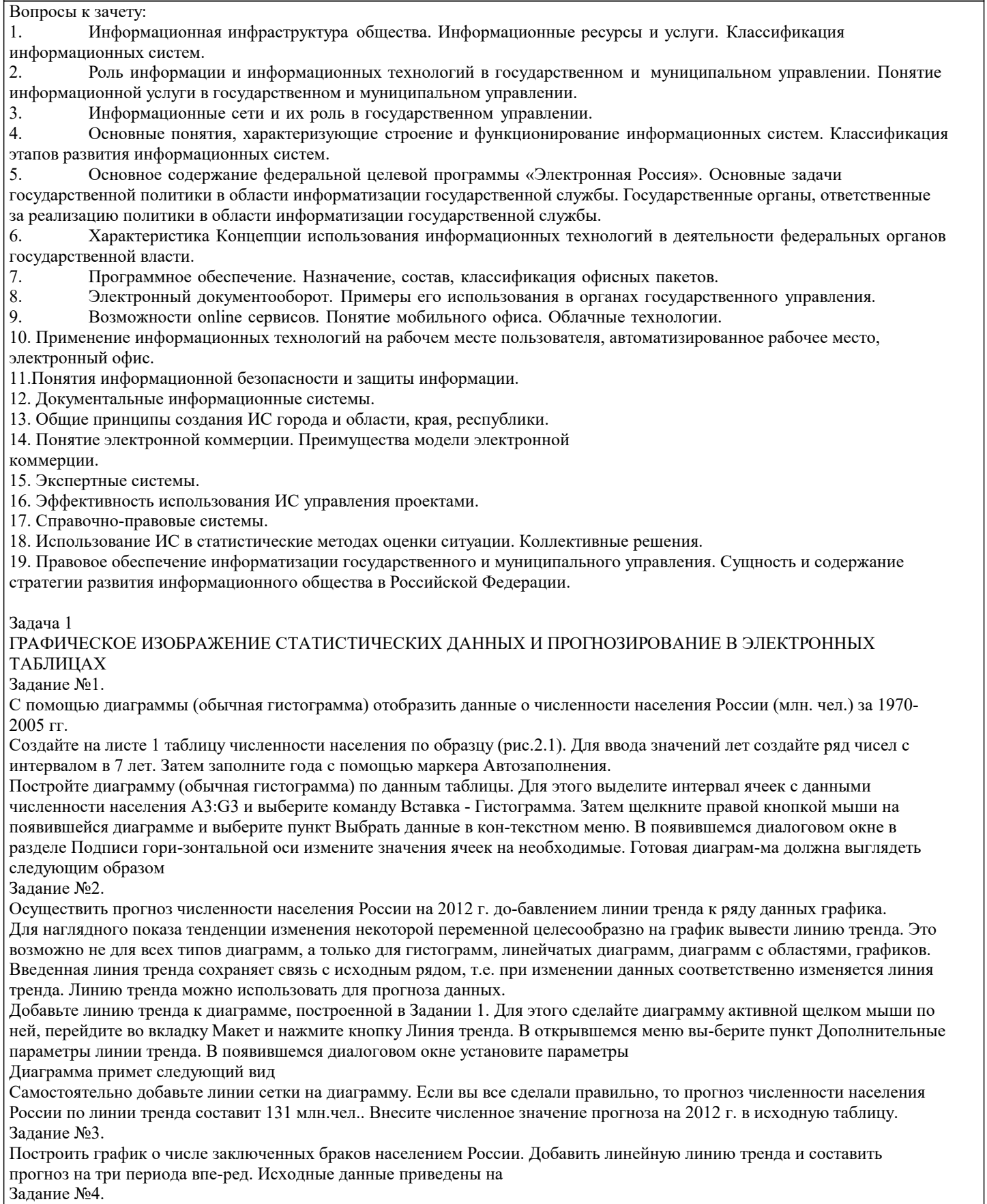

Построить линейчатую диаграмму изменения стоимости автомобилей в зависимости от года выпуска. Добавить линейную и логарифмическую линии тренда. Определить, какой вид линии тренда дает более реальный прогноз. Определить примерную стоимость автомобилей 1998 и 1997 гг. выпуска. Задание №5.

По данным о численности работников научных организаций (тыс. чел.) в России за 2000 - 2005 гг. произвести расчеты и

построить графики численности работников по категориям. Добавить линию тренда и составить прогноз изменения численности специалистов на три года вперед.

#### Залача №2

#### ПОДБОР ПАРАМЕТРА И ОРГАНИЗАЦИЯ ОБРАТНОГО РАСЧЕТА

Задание №1.

Используя режим подбора параметра, определить штатное расписа-ния фирмы.

Исходные данные приведены на рис. 5.4.

- Известно, что в штате фирмы состоит: 6 курьеров;
- 8 младших менеджеров;
- 10 менеджеров;
- 3 заведующих отделами;
- 1 главный бухгалтер;
- 1 программист;
- 1 системный аналитик;
- 1 генеральный директор фирмы.

Общий месячный фонд зарплаты составляет 100 000 руб. Необхо-димо определить, какими должны быть оклады сотрудников фирмы.

Каждый оклад является линейной функцией от оклада курьера, а именно: зарплата = Ai \* x+Bi, где x - оклад курьера; Аi и Ві - коэффициенты, пока-зывающие:

- Ai во сколько раз превышается значение x;
- Bi на сколько превышается значение х.

Выделите отдельную ячейку D3 для зарплаты курьера (переменная «x») и все расчеты задайте с учетом этого. В ячейку D3 временно введите произвольное число.

В столбце D введите формулу для расчета заработной платы по каждой должности. Например, для ячейки D6 формула расчета имеет сле-дующий вид: = B6 \* \$D\$3 + C6 (адрес ячейки D3 задан виде абсолютной адресации). Далее скопируйте формулу из ячейки D6 вниз по столбиу авто-копированием.

В столбце F задайте формулу расчета заработной платы всех рабо-тающих в данной должности. Например, для ячейки F6 формула расчета имеет вид =D6\*E6. Далее скопируйте формулу из ячейки F6 вниз по столб-цу. В ячейке F14 вычислите суммарный фонд заработной платы фирмы.

Произведите подбор зарплат сотрудников фирмы для суммарной за-работной платы в сумме 100000 руб. Активизируйте функцию подбор пара-метра введите значения

Нажмите кнопку ОК и проследите изменения в таблице. Примерный вид таблицы представлен на рис. 5.6.

Присвойте рабочему листу имя «Штатное расписание 1». Сохраните созданную электронную книгу под именем «Штатное расписание» в своей папке.

.<br>Анализ задач показывает, что с помощью MS Excel можно решать линейные уравнения. Задания 1 и 2 показывают, что поиск значения пара-метра формулы - это не что иное, как численное решение уравнений.

Другими словами, используя возможности программы MS Excel, можно решать любые уравнения с одной переменной.

#### Залание 2.

Используя режим подбора параметра и таблицу расчета штатного расписания (см. задание 2), определить величину заработной платы сотруд-ников фирмы для ряда заданных значений фонда заработной платы.

Скопируйте содержимое листа «Штатное расписание 1» на новый лист и присвойте копии листа имя «Штатное расписание 2». Выберите коэф-фициенты уравнений для расчета согласно

Методом подбора параметра последовательно определите зарплаты сотрудников фирмы для различных значений фонда заработной платы: 100000, 150000, 200000, 250000, 300000, 350000, 400000 р. Результаты подбора значений зарплат скопируйте в таблицу

Для копирования результатов расчетов специальной вставкой в виде значений необходимо выделить копируемые данные, произвести запись в буфер памяти, установить курсор в первую ячейку таблицы ответов соот-ветствующего столбца, задать режим специальной вставки (Правка/ Специ-альная вставка), отметив в качестве объекта вставки - значения. Специальная вставка данных в виде значений позволяет копировать данные, полученные в результате расчетов, без дальнейшей их зависимости от пересчета формул.

Залача №3

ЗАДАЧИ ОПТИМИЗАЦИИ (ПОИСК РЕШЕНИЯ) В MS EXCEL

Залание 1.

Минимизация фонда заработной платы фирмы. Пусть известно, что для нормальной работы фирмы требуется 5... 7 курьеров, 8...10 младших менеджеров, 10 менеджеров, 3 заведующих отделами, главный бухгалтер, программист, системный аналитик, генеральный директор фирмы.

Общий месячный фонд зарплаты должен быть минимален. Необходимо определить, какими должны быть оклады сотрудников фирмы, при усло-вии, что оклад курьера не должен быть меньше 1400 р.

В качестве модели решения этой задачи возьмем линейную модель. Тогда условие задачи имеет вид:

 $N1*A1*x+N2*(A2*x+B2)+...+N8*(A8*x+B8)=MHHMVM$ . Гле

Ni - количество работников данной специальности;

х - зарплата курьера;

Аі и Ві - коэффициенты заработной платы сотрудников фирмы.

Откройте редактор электронных таблиц Microsoft Excel и откройте созданный в практической работе № 5 файл «Штатное расписание».

Скопируйте содержимое листа «Штатное расписание 1» на новый лист и при-свойте копии листа имя «Штатное расписание 3».

Надстройка «Поиск решения» вычисляет решения для сценариев «что - если» на основе ячеек перебора и ячеек ограничений. Устанавливается командой Сервис - Надстройки - Поиск решения.

В меню Сервис активизируйте команду Поиск решения.

В окне Установить целевую ячейку укажите ячейку F14, содер-жащую модель - суммарный фонд заработной платы. Поскольку необходи-мо минимизировать общий месячный фонд зарплаты, активизируйте кнопку равной - Минимальному значению. В окне Изменяя ячейки укажите адреса ячеек, в которых будет отражено количество курьеров и младших менеджеров, а также зарплата курьера - \$E\$6:\$E\$7;\$D\$3 (при задании ячеек E6, E7 и D3 держите нажатой клавишу [Ctrl]). Используя кнопку Добавить в окнах Поиск решения и Добавление ограничений, опишите все ограничения задачи: количество курьеров изме-няется от 5 до 7, младших менеджеров от 8 до 10, а зарплата курьера>1400 Ограничения наберите в виде:

 $SD$3 \ge 1400;$  $$E$6 \ge 5;$ 

 $$E$6 \le 7;$ 

 $SE$7 \ge 8$ ;

 $SE$7 \le 10.$ 

Нажмите кнопку Параметры и введите параметры поиска

Запустите процесс поиска решения нажатием кнопки Выполнить.

В открывшемся диалоговом окне Результаты поиска решения задайте оп-цию Сохранить найденное решение. Решение задачи приведено на рис.6.4.

Оно тривиально: чем меньше сотрудников и чем меньше их оклад, тем меньше месячный фонд заработной платы.

Залание 2.

Составление плана выгодного производства.

Фирма производит несколько видов продукции из одного и того же сырья - А, В и С. Реализация продукции А дает прибыль 10 р., В - 15 р. и С - 20 р. на единицу изделия. Продукцию можно производить в любых количествах, поскольку считаем, что сбыт обеспечен, но ограничены запасы сырья. Необходимо определить, какой продукции и сколько надо произве-сти, чтобы общая прибыль от реализации была максимальной.

Нормы расхода сырья на производство продукции каждого вида приведены на рис. 6.5.

Откройте редактор электронных таблиц Microsoft Excel и создайте новую электронную книгу. Создайте расчетную таблицу (рис.6.6). Введите исходные данные и формулы в электронную таблицу. Расчетные формулы имеют такой вид:

Расход сырья 1 = (количество сырья 1) \* (норма расхода сырья A) + (количество сырья 1) \* (норма расхода сырья B) + (количество сырья 1) \* (норма расхода сырья С);

- Общая прибыль по A = (прибыль на ед.изд. A) \* (количество A);
- Итоговая общая прибыль = (Общая прибыль по A) + (Общая при-быль по B) + (Общая прибыль по C).

Активизируйте команду Поиск решения и введите параметры поис-ка, как указано на рис.6.7. В качестве целевой ячейки укажите ячейку «Ито-говая общая прибыль» (E10), в качестве изменяемых ячеек – ячейки коли-чества сырья (B9:D9). Не забудьте задать максимальное значение суммарной прибыли и указать ограничения на запас сырья: расход сырья  $1 \le 350$ ; расход сырья  $2 \le 200$ ; расход сырья  $3 \le 100$ , а также положительные значения количества сырья A, B, C  $>=$ 0.

Установите параметры поиска решения согласно

Кнопкой Выполнить запустите Поиск решения. Если вы сделали все верно

Сохраните созданный документ под именем «План производства».

Из решения видно, что оптимальный план выпуска предусматривает изготовление 5,56 кг. продукции В и 22,22 кг. продукции С. Продукцию А производить не стоит. Полученная прибыль при этом составит 527,78 р.

Дополнительные задания.

Используя файл «План производства» (Задание 2) определите план выгодного производства, т.е. какой продукции и сколько необходимо про-извести, чтобы общая прибыль от реализации была максимальной. Выбери-те нормы расхода сырья на производство продукции каждого вида и огра-ничения по запасам сырья из таблицы соответствующего варианта (5 вариан-TOB):

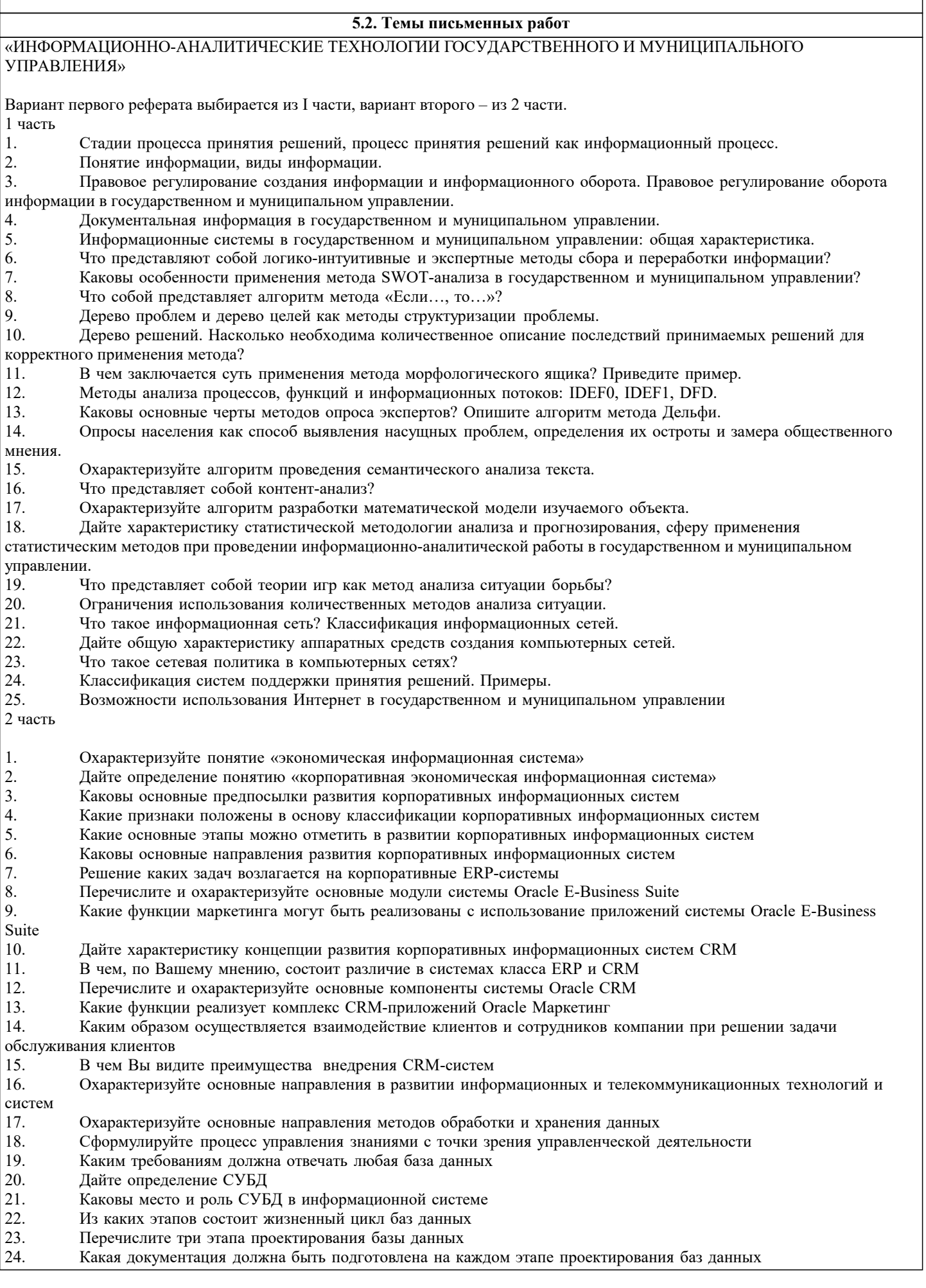

#### **5.3. Фонд оценочных средств**

Оценочные средства для проведения промежуточной и текущей аттестации обучающихся прилагаются к рабочей программе. Оценочные и методические материалы хранятся на кафедре, обеспечивающей преподавание данной дисциплины (модуля), а также размещены в электронная образовательной среде академии в составе соответствующего курса URL: eios.imsit.ru.

#### **5.4. Перечень видов оценочных средств**

Задания со свободно конструируемым ответом (СКО) предполагает составление развернутого ответа на теоретический вопрос. Задание с выбором одного варианта ответа (ОВ, в задании данного типа предлагается несколько вариантов ответа, среди которых один верный. Задания со свободно конструируемым ответом (СКО) предполагает составление развернутого ответа, включающего полное решение задачи с пояснениями.

#### **6. УЧЕБНО-МЕТОДИЧЕСКОЕ И ИНФОРМАЦИОННОЕ ОБЕСПЕЧЕНИЕ ДИСЦИПЛИНЫ (МОДУЛЯ) 6.1. Рекомендуемая литература 6.1.1. Основная литература** Авторы, составители Заглавие Издательство, год Л1.1 Прокофьев С. Е., под ред., Камолов С. Г., под ред., Волгин О. С., Данилькевич М. А., Драчев А. С., Елисеева П. В., Зуденкова С. А., Каунов Е. Н., Красюкова Н. Л., Лукичев К. Е., Ляпустин Н. Е., Панина О. В., Попадюк Н. К., Сибиряев А. С., Степанов А. А., Цыденова М. Ц., Шедько Ю. Н. Информационные технологии в государственном и муниципальном управлении: Учебник Москва: КноРус, 2022, URL: https://book.ru/book/942104 Л1.2 Иванов В. В., Коробова А. Н. Государственное и муниципальное управление с использованием информационных технологий: Учебное пособие Москва: ООО "Научно-издательский центр ИНФРА-М", 2020, URL: http://znanium.com/catalog/document? id=355455 Л1.3 Романова Ю. Д., Дьяконова Л.П., Женова Н.А., Милорадов К.А., Эйдлина Г.М., Вокина С.Г., Музычкин П. А., Антоненкова А.В. Современные информационнокоммуникационные технологии для успешного ведения бизнеса: Учебное пособие Москва: ООО "Научно-издательский центр ИНФРА-М", 2021, URL: https://znanium.com/catalog/document? id=377770 Л1.4 Зобнин А.В. Информационно-аналитическая работа в государственном и муниципальном управлении: Учебное пособие Москва: ООО "Научно-издательский центр ИНФРА-М", 2021, URL: http://znanium.com/catalog/document? id=379971 **6.1.2. Дополнительная литература** Авторы, составители Заглавие Издательство, год Л2.1 Акперов И.Г., Сметанин А. В. Информационные технологии в менеджменте: Учебник Москва: ООО "Научно-издательский центр ИНФРА-М", 2019, URL: http://znanium.com/catalog/document? id=354895 Л2.2 Черников Б. В. Информационные технологии управления: Учебник Москва: Издательский Дом "ФОРУМ", 2021, URL: http://znanium.com/catalog/document? id=369445 Л2.3 Гвоздева В.А. Базовые и прикладные информационные технологии: Учебник Москва: Издательский Дом "ФОРУМ", 2021, URL: http://znanium.com/catalog/document? id=376215

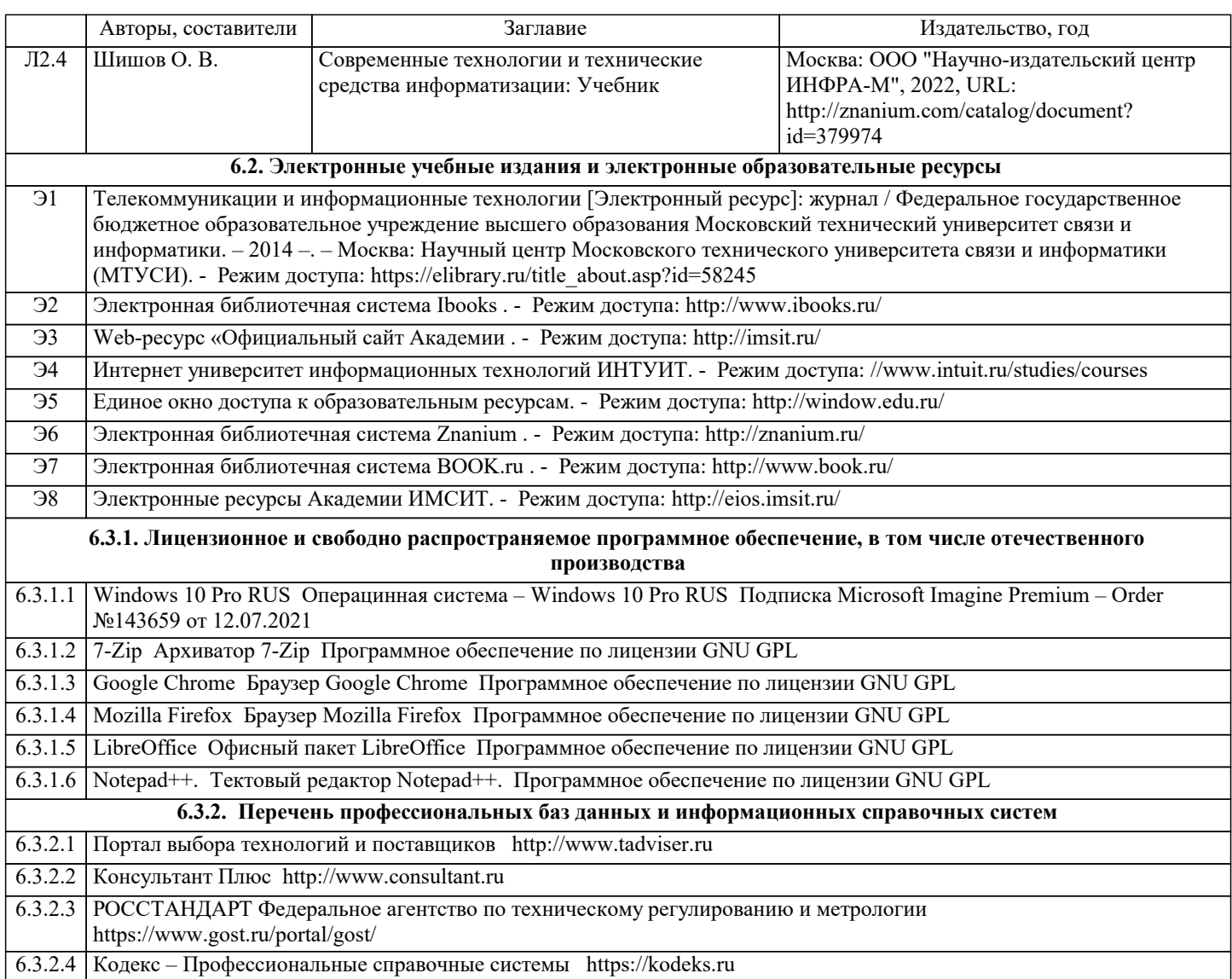

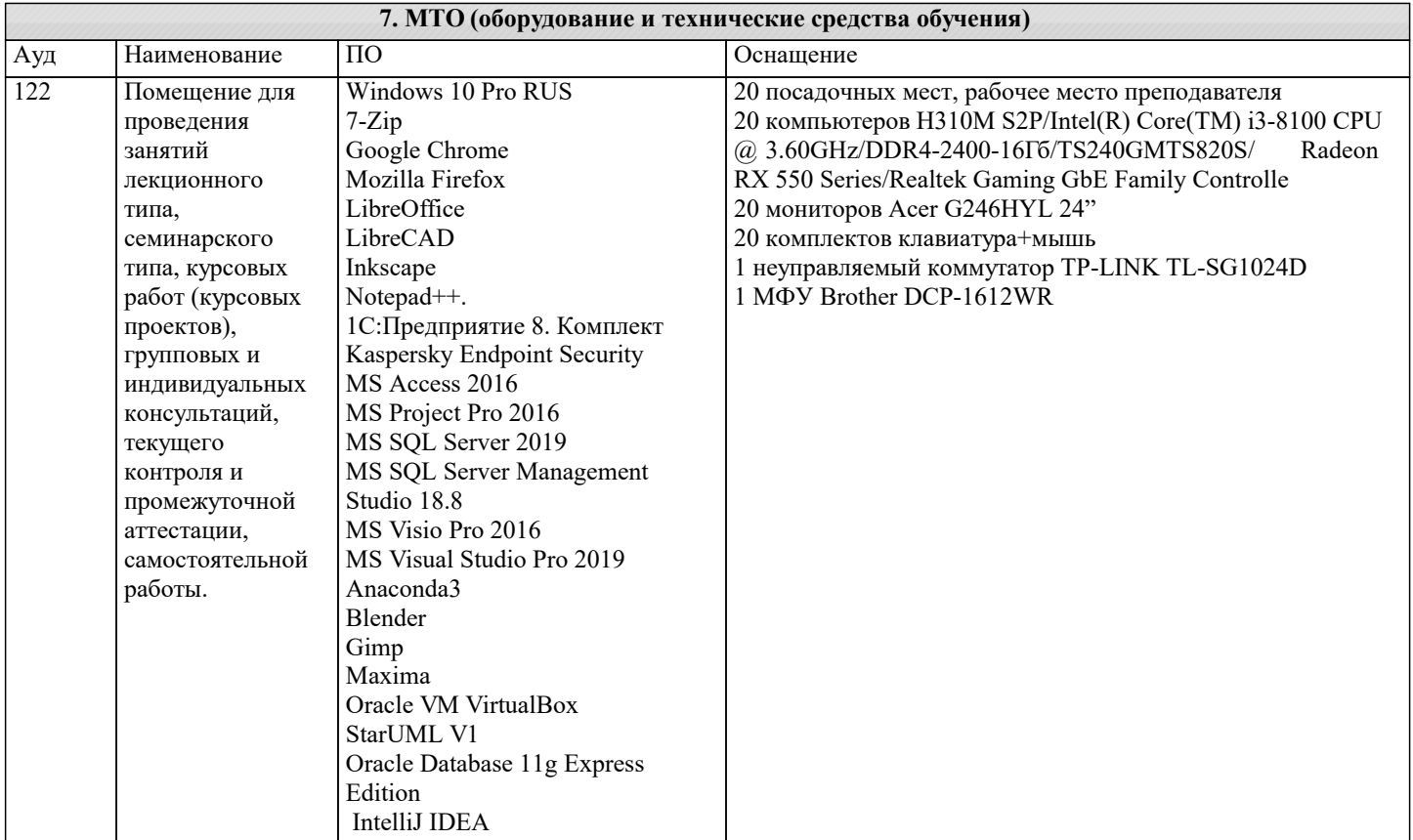

JetBrains PhpStorm JetBrains WebStorm Autodesk 3ds Max 2020

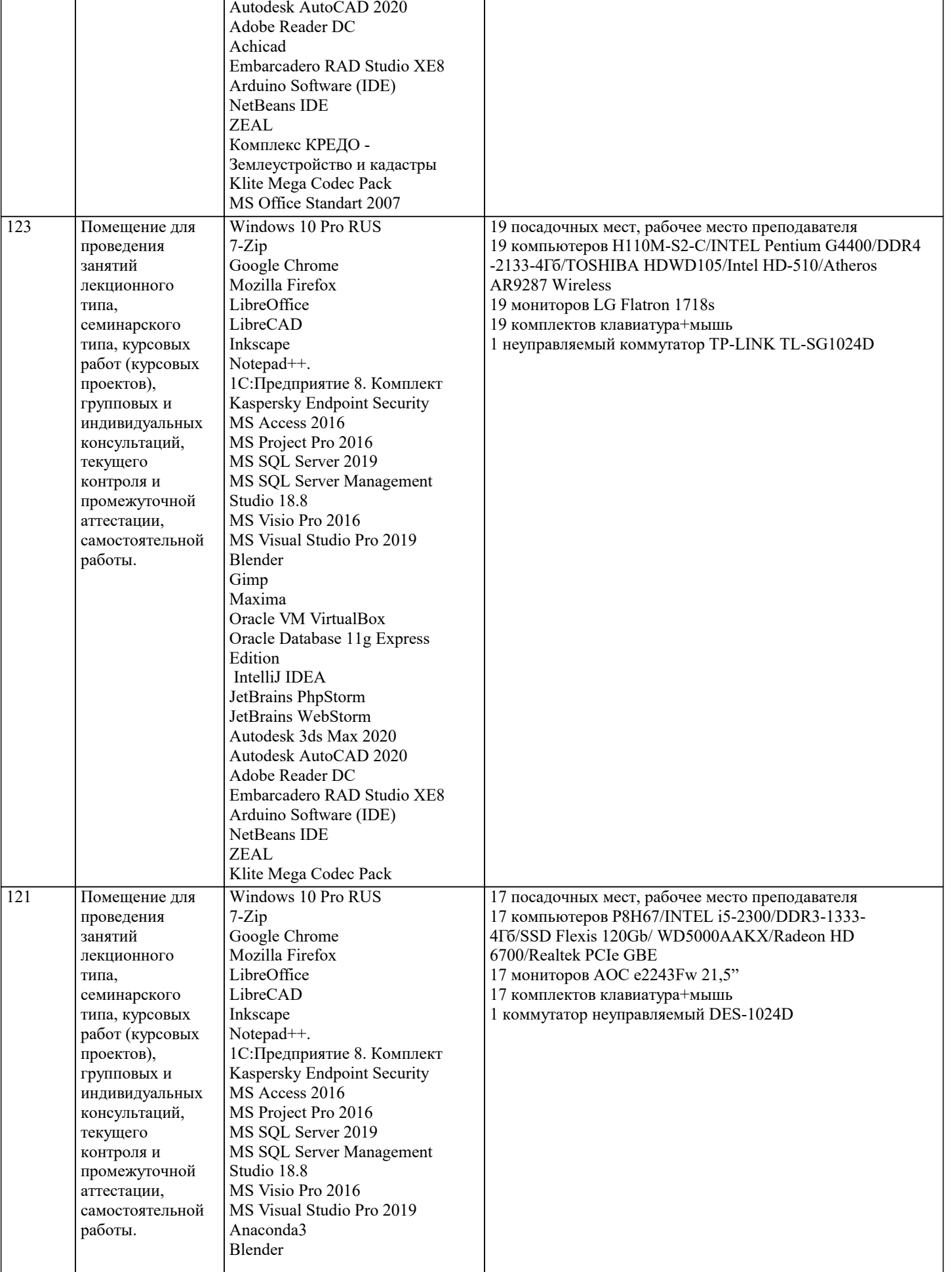

промежуточной аттестации, самостоятельной

Studio 18.8 MS Visio Pro 2016 MS Visual Studio Pro 2019

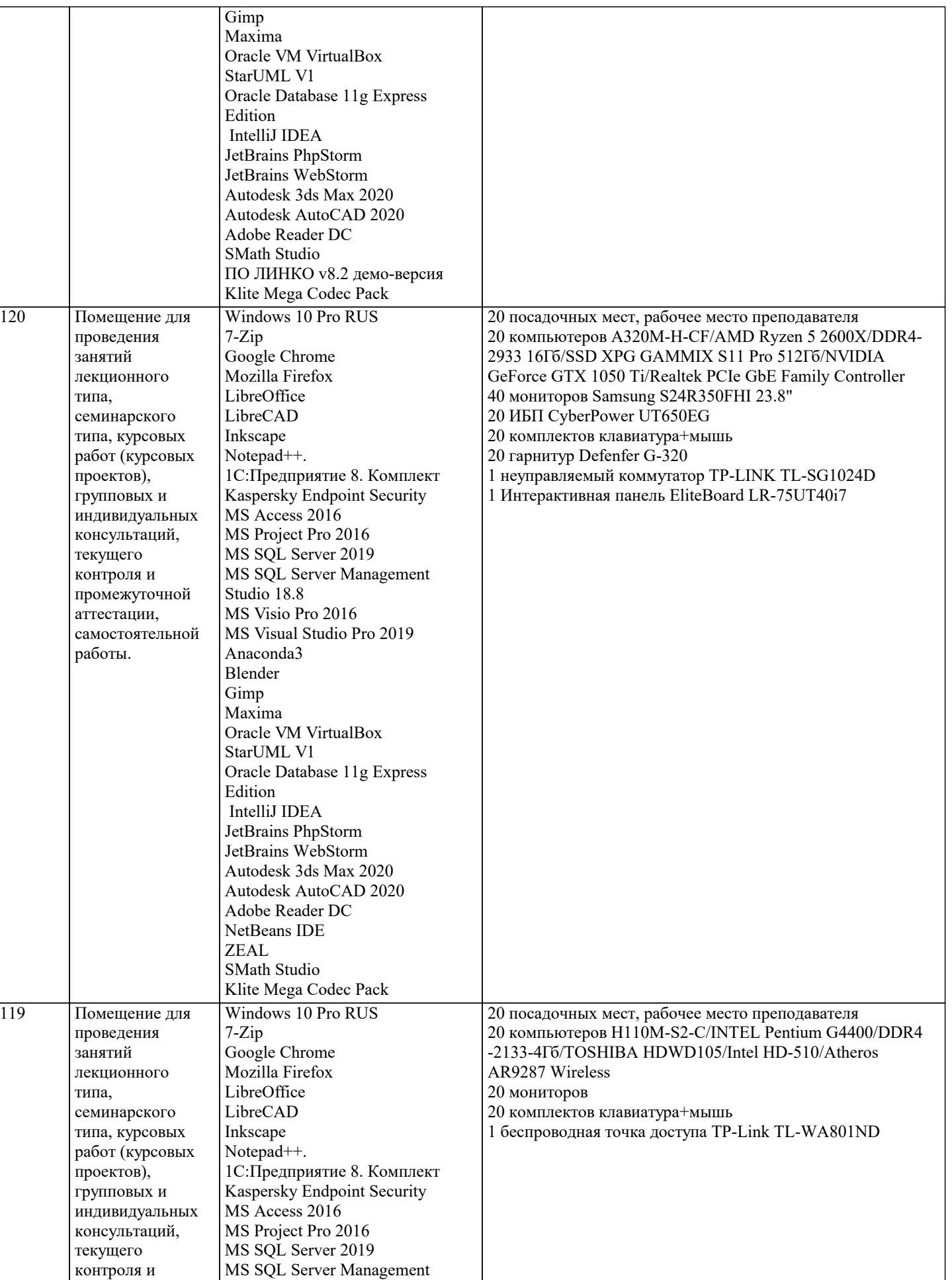

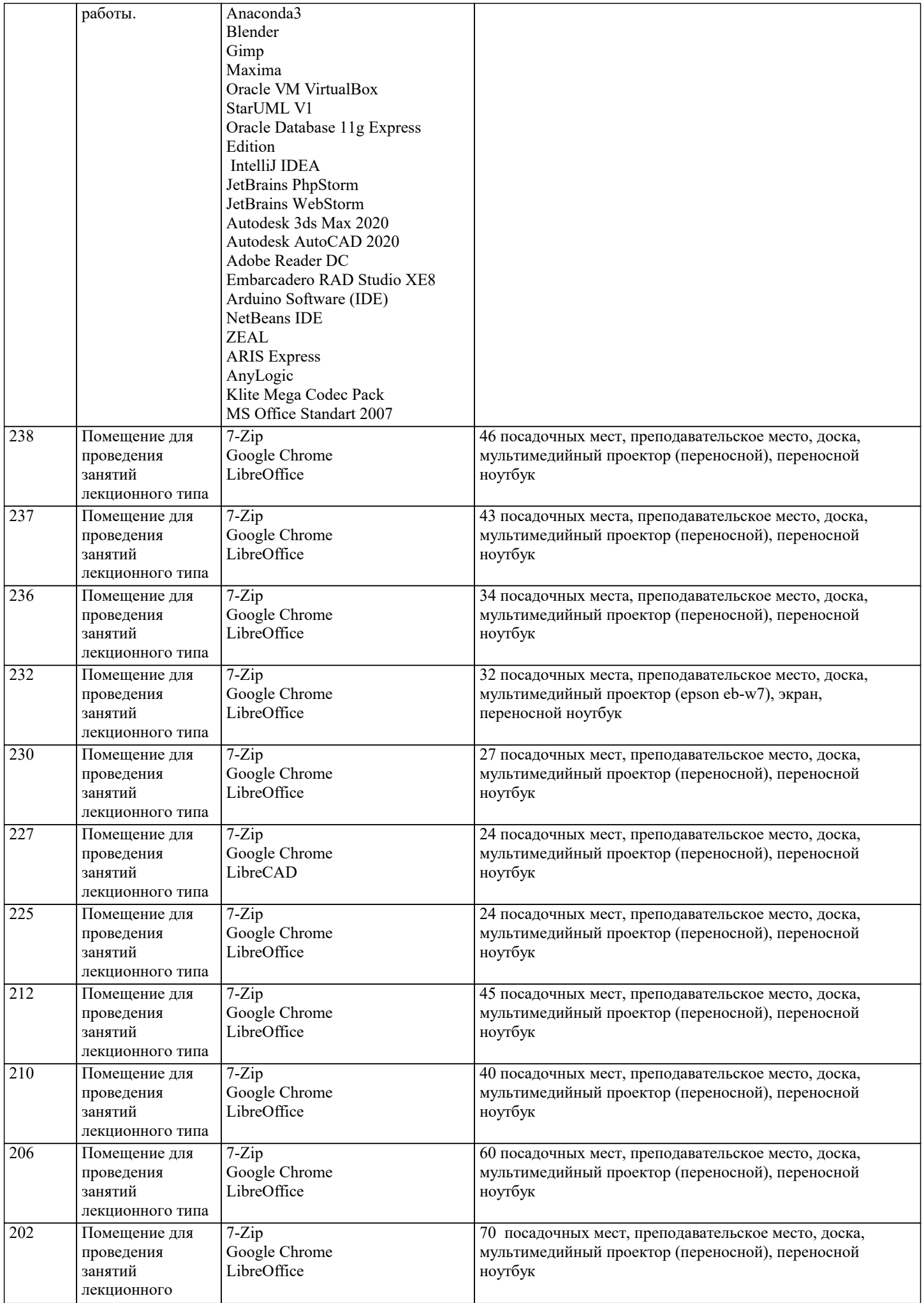

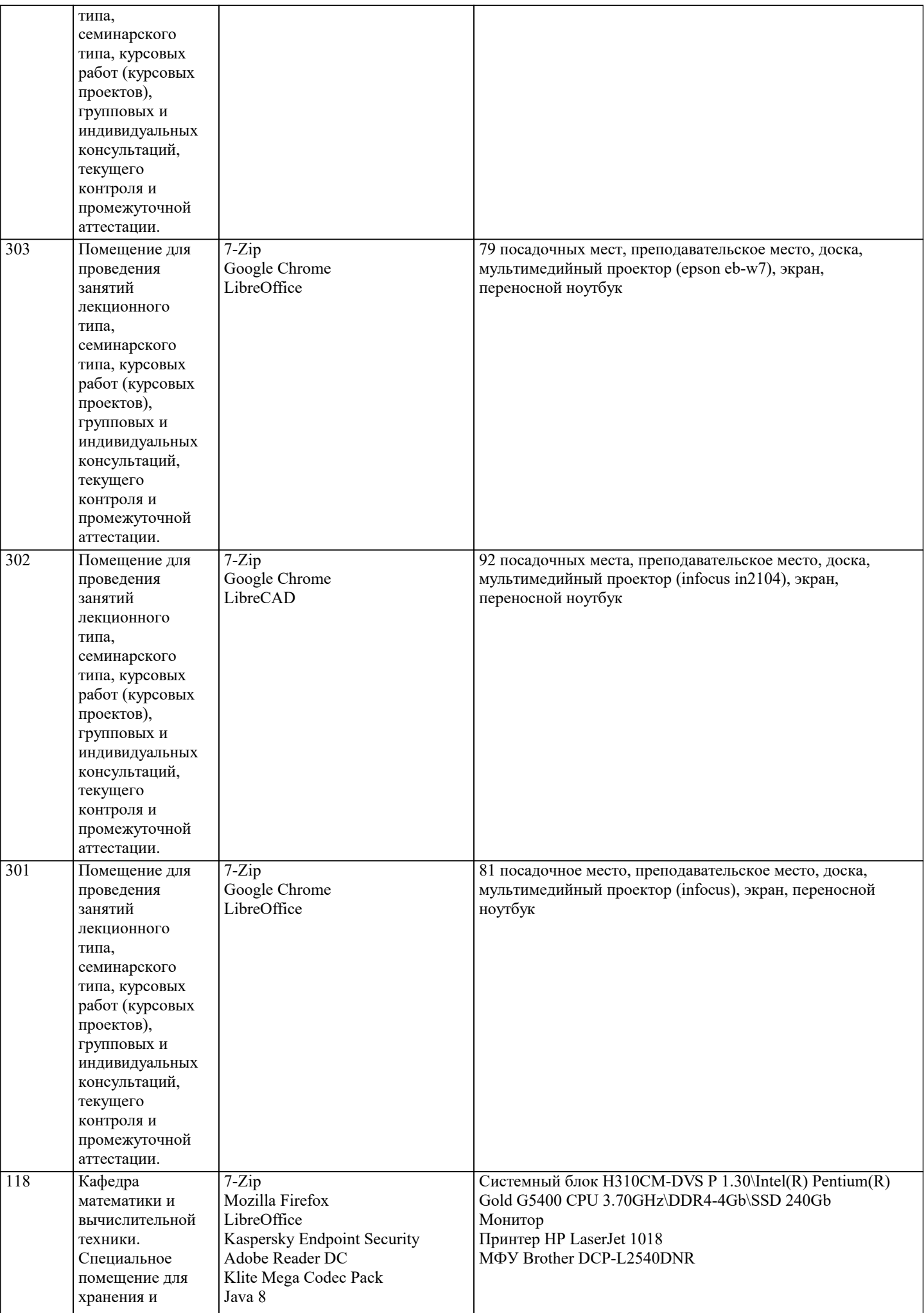

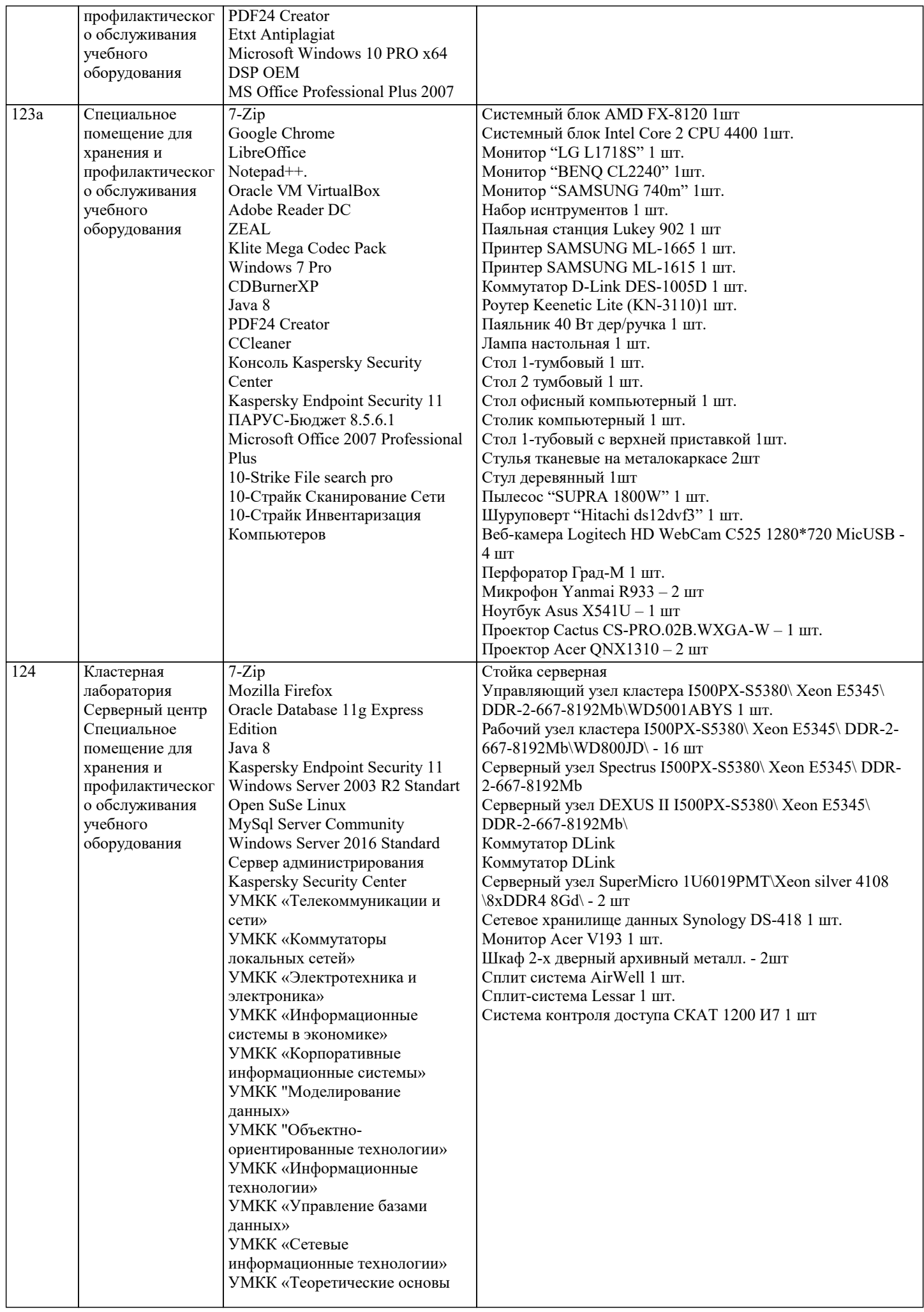

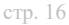

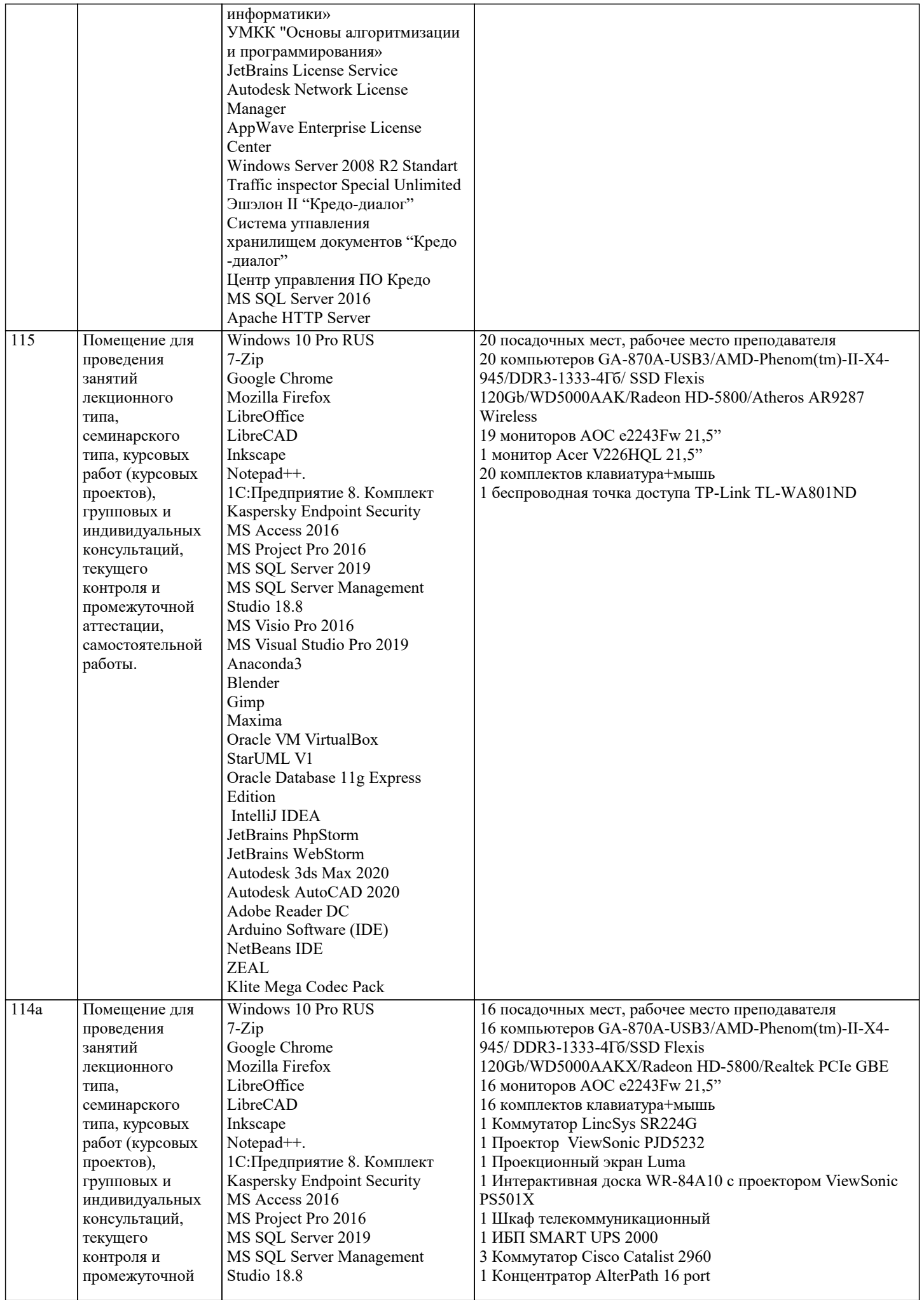

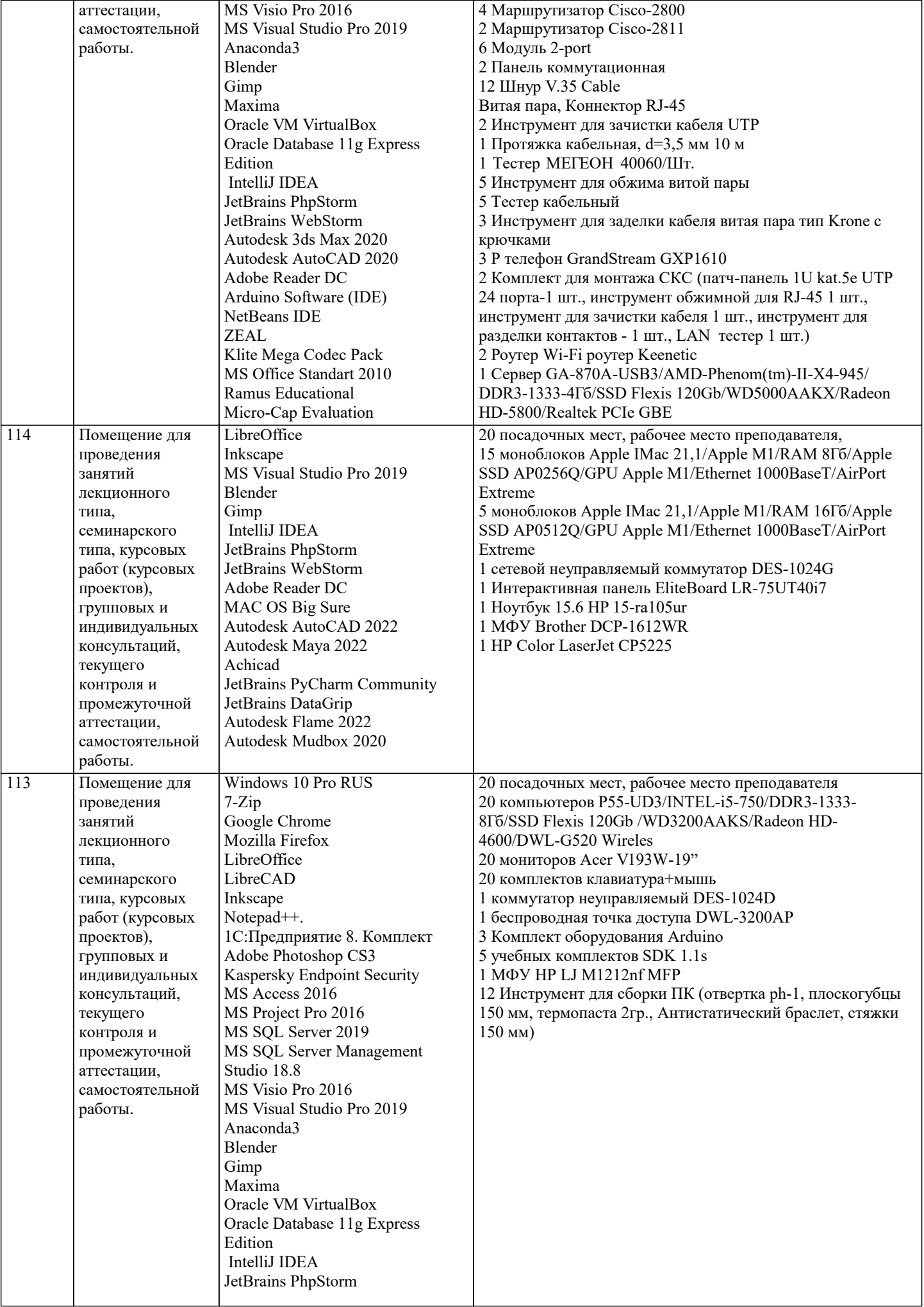

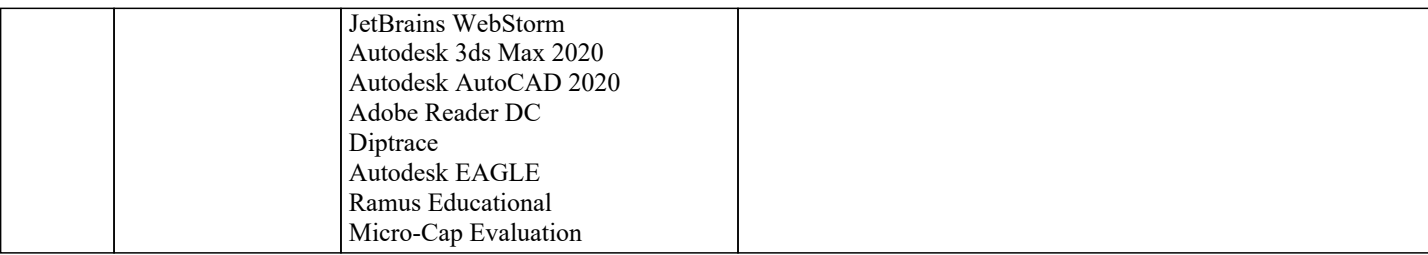

#### **8. МЕТОДИЧЕСКИЕ УКАЗАНИЯ ДЛЯ ОБУЧАЮЩИХСЯ ПО ОСВОЕНИЮ ДИСЦИПЛИНЫ (МОДУЛЯ)**

В соответствии с требованиями ФГОС ВО по направлению подготовки реализация компетентностного подхода предусматривает использование в учебном процессе активных и интерактивных форм проведения занятий (разбор конкретных задач, проведение блиц-опросов, исследовательские работы) в сочетании с внеаудиторной работой с целью формирования и развития профессиональных навыков обучающихся.

Лекционные занятия дополняются ПЗ и различными формами СРС с учебной и научной литературой В процессе такой работы студенты приобретают навыки «глубокого чтения» - анализа и интерпретации текстов по методологии и методике дисциплины.

Учебный материал по дисциплине «Высокопроизводительные вычислительные системы». разделен на логически завершенные части (модули), после изучения, которых предусматривается аттестация в форме письменных тестов, контрольных работ.

Работы оцениваются в баллах, сумма которых дает рейтинг каждого обучающегося. В баллах оцениваются не только знания и навыки обучающихся, но и их творческие возможности: активность, неординарность решений поставленных проблем. Каждый модуль учебной дисциплины включает обязательные виды работ – лекции, ПЗ, различные виды СРС (выполнение домашних заданий по решению задач, подготовка к лекциям и практическим занятиям).

Форма текущего контроля знаний – работа студента на практическом занятии, опрос. Форма промежуточных аттестаций – контрольная работа в аудитории, домашняя работа. Итоговая форма контроля знаний по модулям – контрольная работа с задачами по материалу модуля.

Методические указания по выполнению всех видов учебной работы размещены в электронной образовательной среде академии.

Методические указания и материалы по видам учебных занятий по дисциплине:

Вид учебных занятий, работ - Организация деятельности обучающегося

Лекция - Написание конспекта лекций: кратко, схематично, последовательно фиксировать основные положения, выводы, формулировки, обобщения, отмечать важные мысли, выделять ключевые слова, термины. Проверка терминов, понятий с помощью энциклопедий, словарей, справочников с выписыванием толкований в тетрадь. Обозначить вопросы, термины, материал, который вызывает трудности, попытаться найти ответ в рекомендуемой литературе, если самостоятельно не удаётся разобраться в материале, необходимо сформулировать вопрос и задать преподавателю на консультации, на практическом занятии.

Практические занятия - Конспектирование источников. Работа с конспектом лекций, подготовка ответов к контрольным вопросам, просмотр рекомендуемой литературы, работа с текстом. Выполнение практических задач в инструментальных средах. Выполнение проектов. Решение расчётно-графических заданий, решение задач по алгоритму и др.

Самостоятельная работа - Знакомство с основной и дополнительной литературой, включая справочные издания, зарубежные источники, конспект основных положений, терминов, сведений, требующихся для запоминания и являющихся основополагающими в этой теме. Составление аннотаций к прочитанным литературным источникам и др.\

#### **9. МЕТОДИЧЕСКИЕ УКАЗАНИЯ ОБУЧАЮЩИМСЯ ПО ВЫПОЛНЕНИЮ САМОСТОЯТЕЛЬНОЙ РАБОТЫ**

Основными задачами самостоятельной работы студентов, являются: во–первых, продолжение изучения дисциплины в домашних условиях по программе, предложенной преподавателем; во–вторых, привитие студентам интереса к технической и математической литературе, инженерному делу. Изучение и изложение информации, полученной в результате изучения научной литературы и практических материалов, предполагает развитие у студентов как владения навыками устной речи, так и способностей к четкому письменному изложению материала.

Основной формой контроля за самостоятельной работой студентов являются практические занятия, а также еженедельные консультации преподавателя.

Практические занятия – наиболее подходящее место для формирования умения применять полученные знания в практической деятельности.

При подготовке к практическим занятиям следует соблюдать систематичность и последовательность в работе. Необходимо сначала внимательно ознакомиться с содержанием плана практических занятий. Затем, найти в учебной литературе соответствующие разделы и прочитать их. Осваивать изучаемый материал следует по частям. После изучения какой-либо темы или ее отдельных разделов необходимо полученные знания привести в систему, связать воедино весь проработанный материал.

При подведении итогов самостоятельной работы преподавателем основное внимание должно уделяться разбору и оценке лучших работ, анализу недостатков. По предложению преподавателя студент может изложить содержание выполненной им письменной работы на практических занятиях.